# Package 'svgViewR'

July 9, 2019

Date 2019-07-03 Title 3D Animated Interactive Visualizations Using SVG Description Creates 3D animated, interactive visualizations that can be viewed in a web browser. Version 1.4 **Depends**  $R$  ( $>= 3.2.4$ ) Imports grid, rjson, Rook, methods, Rcpp (>= 0.9.9) LinkingTo Rcpp Author Aaron Olsen, Alejandro Romero Maintainer Aaron Olsen <aarolsen@gmail.com> Repository CRAN URL <https://aaronolsen.github.io/tutorials/visualization3d.html> License GPL  $(>= 2)$ 

NeedsCompilation yes

Date/Publication 2019-07-09 21:40:03 UTC

# R topics documented:

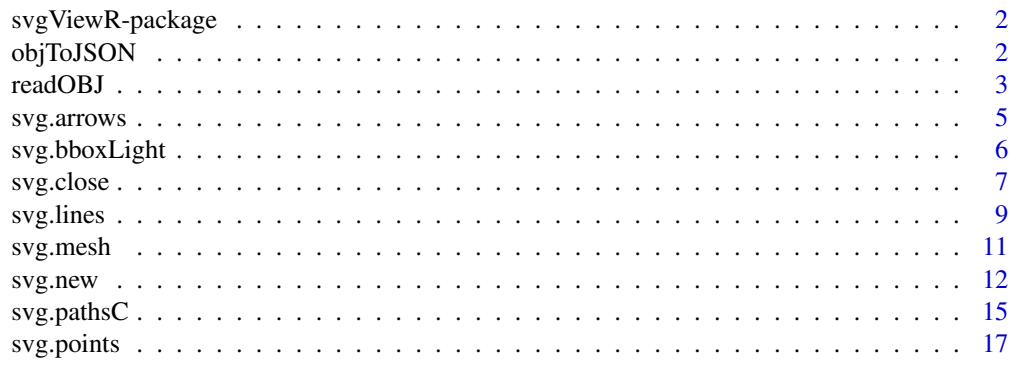

 $\bf 1$ ndex  $\bf 20$  $\bf 20$ 

<span id="page-1-0"></span>

# Description

The svgViewR package allows users to create 3D animated, interactive visualizations that can be viewed in a web browser. Please see [svgViewR tutorials](https://aaronolsen.github.io/tutorials/visualization3d.html) for examples of how to use this package.

# Details

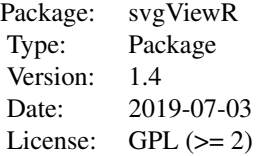

# Author(s)

Aaron Olsen (maintainer, <aarolsen@gmail.com>), Alejandro Romero

<span id="page-1-1"></span>objToJSON *Converts OBJ to JSON*

# Description

Converts a mesh file in the OBJ format into the JSON format

# Usage

objToJSON(obj, file = NULL)

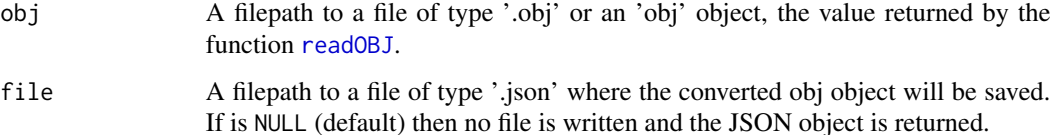

#### <span id="page-2-0"></span>readOBJ 3

# Details

This function convert a Wavefront .obj file or OBJ object into a JSON (JavaScript Object Notation) object and optionally saves this JSON object as a .json file. This function was written in order directly convert CT scan meshes exported from Horos into the JSON format for web visualization, eliminating intermediate conversions in programs such as meshlab and Blender. See [readOBJ](#page-2-1) for more details and limitations in .obj file reading.

# Value

A JSON object, if file is NULL

#### Author(s)

Aaron Olsen

#### See Also

[readOBJ](#page-2-1)

# Examples

```
## Not run:
# Convert OBJ to JSON file
objToJSON(obj='obj_file.obj', file='json_file.json')
# Convert OBJ to JSON list object
json_list <- objToJSON(obj='obj_file.obj')
```
<span id="page-2-1"></span>

## End(Not run)

readOBJ *Reads an OBJ file*

#### Description

Reads a mesh file in the OBJ format and returns an object of class 'obj'

#### Usage

```
readOBJ(file, scaling = 1)
## S3 method for class 'obj'
print(x, \ldots)
```
#### <span id="page-3-0"></span>Arguments

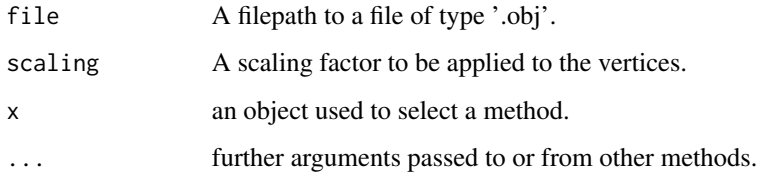

# Details

This function convert a Wavefront .obj file or OBJ object into a JSON (JavaScript Object Notation) object and optionally saves this JSON object as a .json file. This function only provides basic functionality, reading only vertices, normals, and faces. It has only been tested on the .obj files returned from the DICOM Medical Image Viewer Horos (formerly Osirix). This function was written in order directly convert CT scan meshes exported from Horos into the JSON format for web visualization, eliminating intermediate conversions in programs such as meshlab and Blender.

# Value

a list of class "obj" with the following elements:

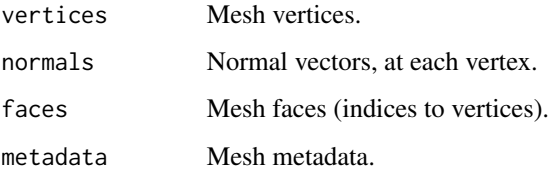

# Author(s)

Aaron Olsen

#### See Also

[objToJSON](#page-1-1)

#### Examples

```
## Not run:
# Read an .obj file
obj <- readOBJ('obj_file.obj')
# Print obj object
print(obj)
```
## End(Not run)

<span id="page-4-0"></span>

# Description

Draws static and animated arrow(s) in Viewer.

# Usage

```
svg.arrows(x, y=NULL, name="arrow", col="black", z.index=0, layer="",
           label="", lwd=1, len='auto', angle=0.4, opacity=1, file=NULL)
```
# Arguments

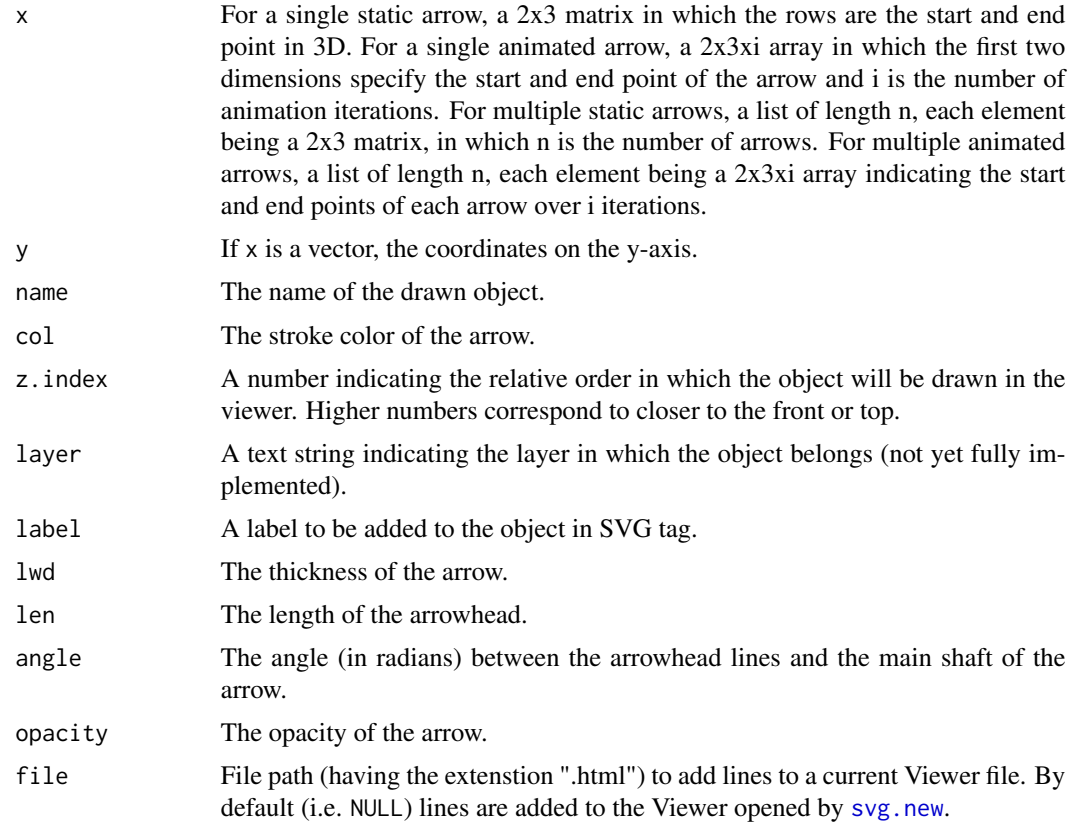

#### Details

This function accepts many different input types for x to plot four different arrow types: a single static arrow, multiple static arrows, a single animated arrow, and multiple animated arrows. For worked examples, please see [Plotting arrows with svgViewR.](https://aaronolsen.github.io/tutorials/3d_visualization/plot_arrows.html) The first of these worked examples is included in the examples below.

# Value

NULL

# Author(s)

Aaron Olsen

# See Also

[svg.new](#page-11-1), [svg.lines](#page-8-1)

# Examples

```
## Not run:
## Create arrow
arrow < -rbind(rep(0,3), rep(1,3))
# Open a connection to .html file
svg.new(file='plot_static_arrow.html')
# Add arrow
svg.arrows(arrow)
# Add a coordinate axis planes around the arrow
svg_frame <- svg.frame(arrow)
# Close the file connection
svg.close()
## End(Not run)
```
svg.bboxLight *Adds light(s) to Viewer*

# Description

Adds point light(s) in Viewer at corners of bounding box.

### Usage

```
svg.bboxLight(x=c(1,1,1), col='#FFFFDD', intensity=1, distance=3, hidden = TRUE)
```
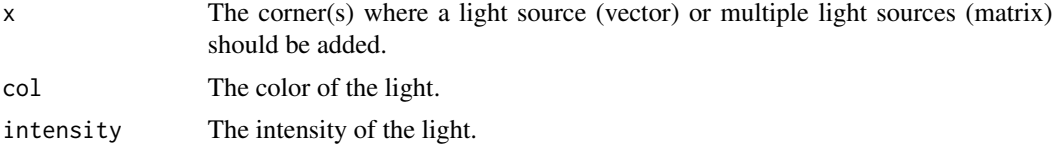

<span id="page-5-0"></span>

#### <span id="page-6-0"></span>svg.close 7

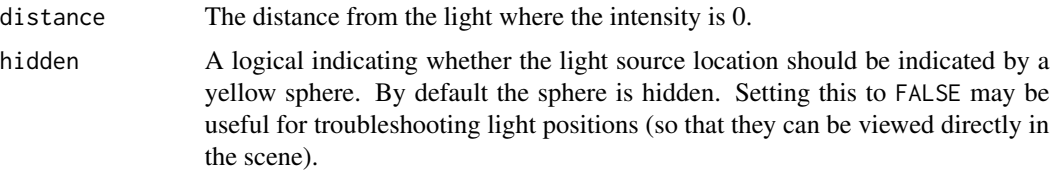

# Details

This function only works in the webgl plotting mode (i.e. when the mode parameter of [svg.new](#page-11-1) is 'webgl'). This function creates a point light (if x is a vector) or lights (if x is a matrix) in the Viewer scene at the specified coordinates (x). The point light is the PointLight object in the three.js library.

# Value

NULL

# Author(s)

Aaron Olsen

# See Also

[svg.new](#page-11-1)

#### Examples

```
## Not run:
# Create new Viewer
svg.new(mode='webgl')
# Add object
svg.cylinder(ends=rbind(c(0,0,0), c(0,10,0)), radius=1, col='green')
# Add lights in four corners of the bounding box
svg.bboxLight(x=rbind(c(1,1,1), c(-1,1,1), c(-1,-1,-1), c(1,-1,-1)))
# Close connection
svg.close()
```
## End(Not run)

<span id="page-6-1"></span>svg.close *Closes Viewer connection*

#### Description

Closes the connection to the Viewer file.

# Usage

svg.close(wait = FALSE, quiet = TRUE)

#### Arguments

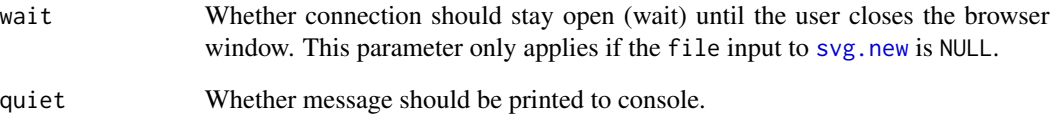

# Details

This function closes the connection to the Viewer file opened by [svg.new](#page-11-1). If no file is input to [svg.new](#page-11-1) and the mode is 'webgl' then calling svg.close will signal that all objects have been plotted and the Viewer will open in the default web browser.

# Value

NULL

# Author(s)

Aaron Olsen

# See Also

[svg.new](#page-11-1)

# Examples

```
## Not run:
# Create new Viewer
svg.new(mode='webgl')
# Add object
svg.cylinder(ends=rbind(c(0,0,0), c(0,10,0)), radius=1, col='green')
# Close connection
svg.close()
## End(Not run)
```
<span id="page-8-1"></span><span id="page-8-0"></span>

#### Description

A function taking coordinates given in various ways and joining the corresponding points with line segments in an SVG Viewer.

# Usage

```
svg.lines(x, y=NULL, col="black", z.index=0, layer="", name="line", label="",
          lwd=1, opacity=1, seg=1, ontop=FALSE, file=NULL)
```
#### **Arguments**

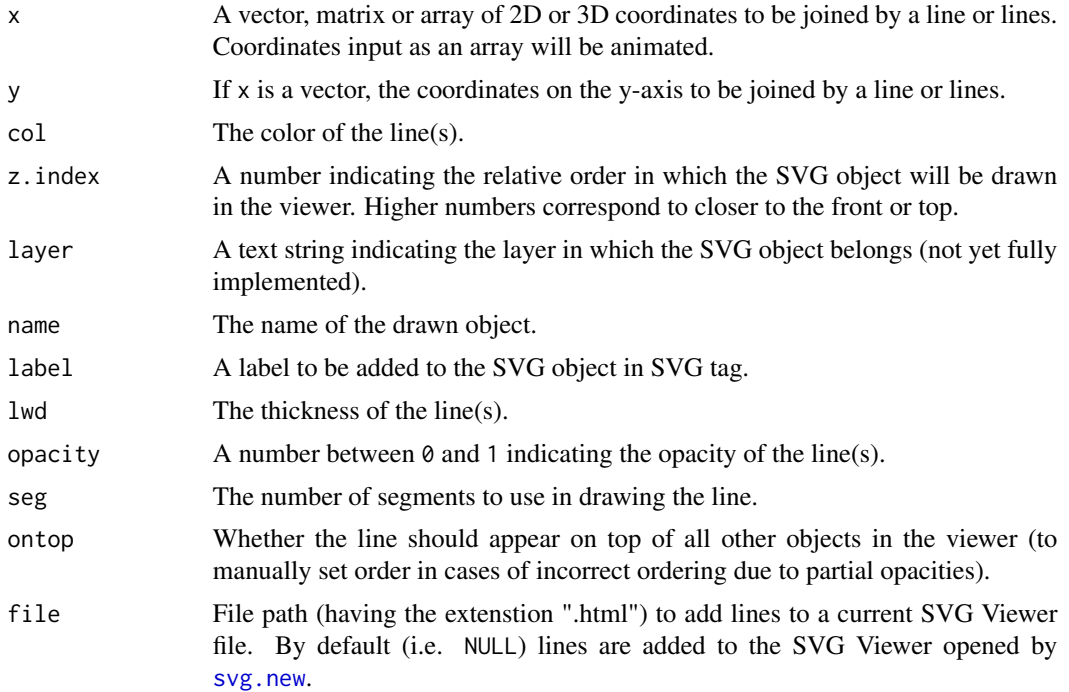

# Details

This function accepts input similar to the native plot function  $lines()$ . If x and y are vectors, they are combined into a matrix using  $\text{cbind}()$ . If x is a matrix, this matrix is used directly. Lines are then drawn between points indicated by consecutive rows. So for a 2-row matrix one line would be drawn, for a 3-row matrix two lines would be drawn, etc.

If x is an array, the array is interpreted as a series of matrices, each representing a state of the line or line(s) in an animation of length  $dim(x)[3]$ . Each of the  $dim(x)[3]$  matrices is used to draw each state in a manner identical to when x is a matrix.

The graphical parameters col, z.index, layer, label, lwd, and opacity can all be vectors of length one or of the same length as the number of lines to be drawn (see Examples). This allows different parameters to be specified for each line or for different animation states, depending on the number of graphical parameters specified.

#### Value

NULL

#### Author(s)

Aaron Olsen

# See Also

[svg.new](#page-11-1), [svg.pathsC](#page-14-1), [svg.points](#page-16-1)

#### Examples

```
## Not run:
## Create static and animated lines
# Create new viewer
svg.new(file='svgviewr.html', animate.duration=1)
# Plot 3 connected lines with 3 different colors
svg.lines(x=rbind(c(30,-20,0), c(30,-30,0), c(40,-30,0), c(40,-35,0)),
col=c("red", "green", "blue"), lwd=5, opacity=0.7)
# Plot single line that switches among 3 colors
svg.lines(x=rbind(c(15,0,0), c(15,-20,0)), col=c("red", "green", "blue"), lwd=3, opacity=0.7)
# Create a line in two animation states
arr <- array(c(rbind(c(15,-30,0), c(15,-50,0)), rbind(c(10,-30,0), c(10,-50,0))), dim=c(2,3,2))
# Plot
svg.lines(x=arr, col=c("red", "green"), lwd=3, opacity=0.7)
# Create two connected lines in 3 animation states
arr <- array(c(30, 30, 40, -40, -50, -50, 0, 0, 0, 40, 40, 50, -40, -50, -50,0,0,0, 50,50,60, -40,-50,-50, 0,0,0), dim=c(3,3,3))
# Plot
svg.lines(x=arr, col=c("red", "green"), lwd=5, opacity=0.7)
# Close connection
svg.close()
# Open svgviewr.html to visualize
## End(Not run)
```
<span id="page-9-0"></span>

<span id="page-10-0"></span>

# Description

Draws mesh in Viewer.

### Usage

```
svg.mesh(file=NULL,
        name=gsub('[.][A-Za-z]+$', '', tail(strsplit(file, '/')[[1]], 1)),
        col='#F5F5F5', emissive='black', opacity=1, ontop=FALSE, get.lim=TRUE)
```
# Arguments

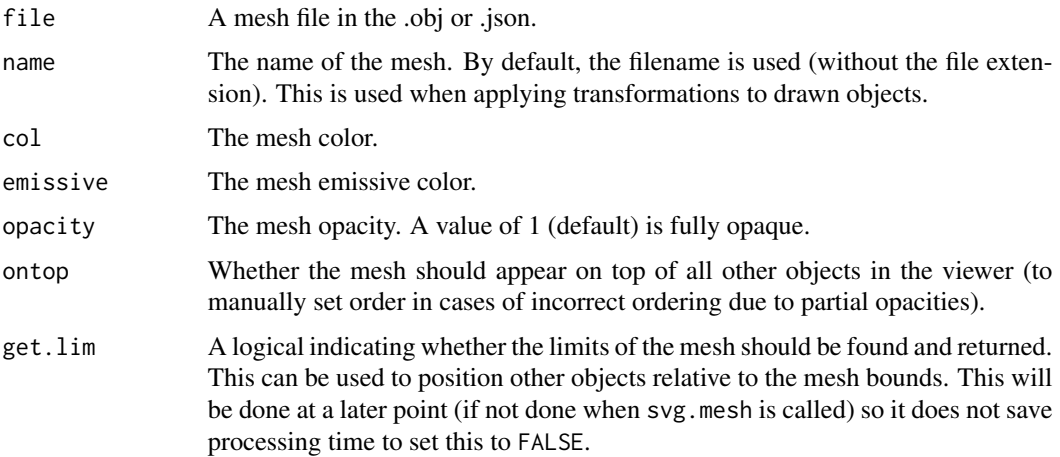

# Details

This function only works in the webgl plotting mode (i.e. when the mode parameter of [svg.new](#page-11-1) is 'webgl'). This function adds a mesh to the Viewer. See [readOBJ](#page-2-1) for more details and limitations on what meshes can be plotted.

# Value

If get.lim is TRUE, a list with the following elements:

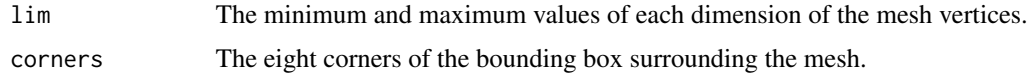

# Author(s)

Aaron Olsen

#### See Also

[readOBJ](#page-2-1), [objToJSON](#page-1-1)

#### Examples

```
## Not run:
# Create new viewer
svg.new(mode='webgl')
# Add mesh
svg.mesh(file='mesh.obj')
# Close connection
svg.close()
```
## End(Not run)

<span id="page-11-1"></span>svg.new *Create new Viewer file*

# Description

Creates a new Viewer file as an HTML document to which objects can be added, with optional specification of various animation parameters.

#### Usage

```
svg.new(file = NULL, window.title="svgViewR", animate.duration = 1,
      animate.speed = 1, interpolate = TRUE, timeline = TRUE, mode = c('svg', 'webgl'),animate.reverse = FALSE, animate.repeat = -1, margin = 20, col = "white",
       times = NULL, clock = FALSE, stats = FALSE, show.control = TRUE,
       start.rotate = TRUE, rotate.speed = 1.2, zoom.speed = 1, pan.speed = 0.2,
       layers = NULL, connection = TRUE, close.on.done = TRUE,
       file.type = NULL, app.dir.src = NULL, debug = FALSE, src.link = NULL)
```
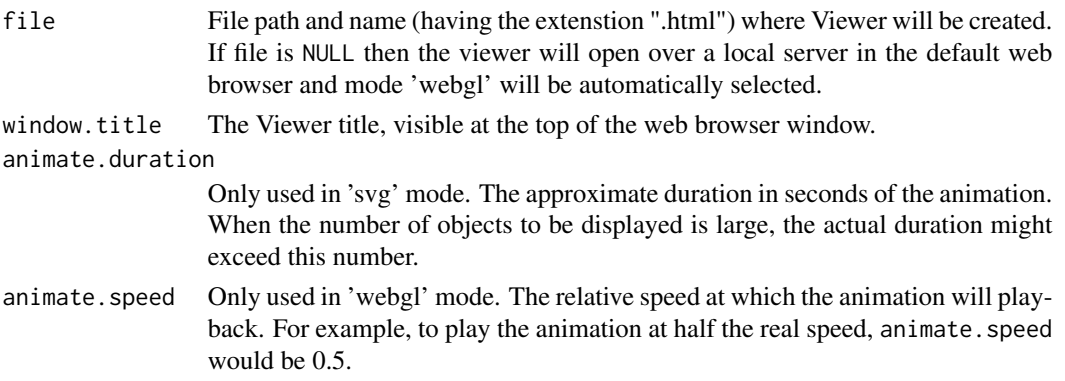

<span id="page-11-0"></span>

#### svg.new 13

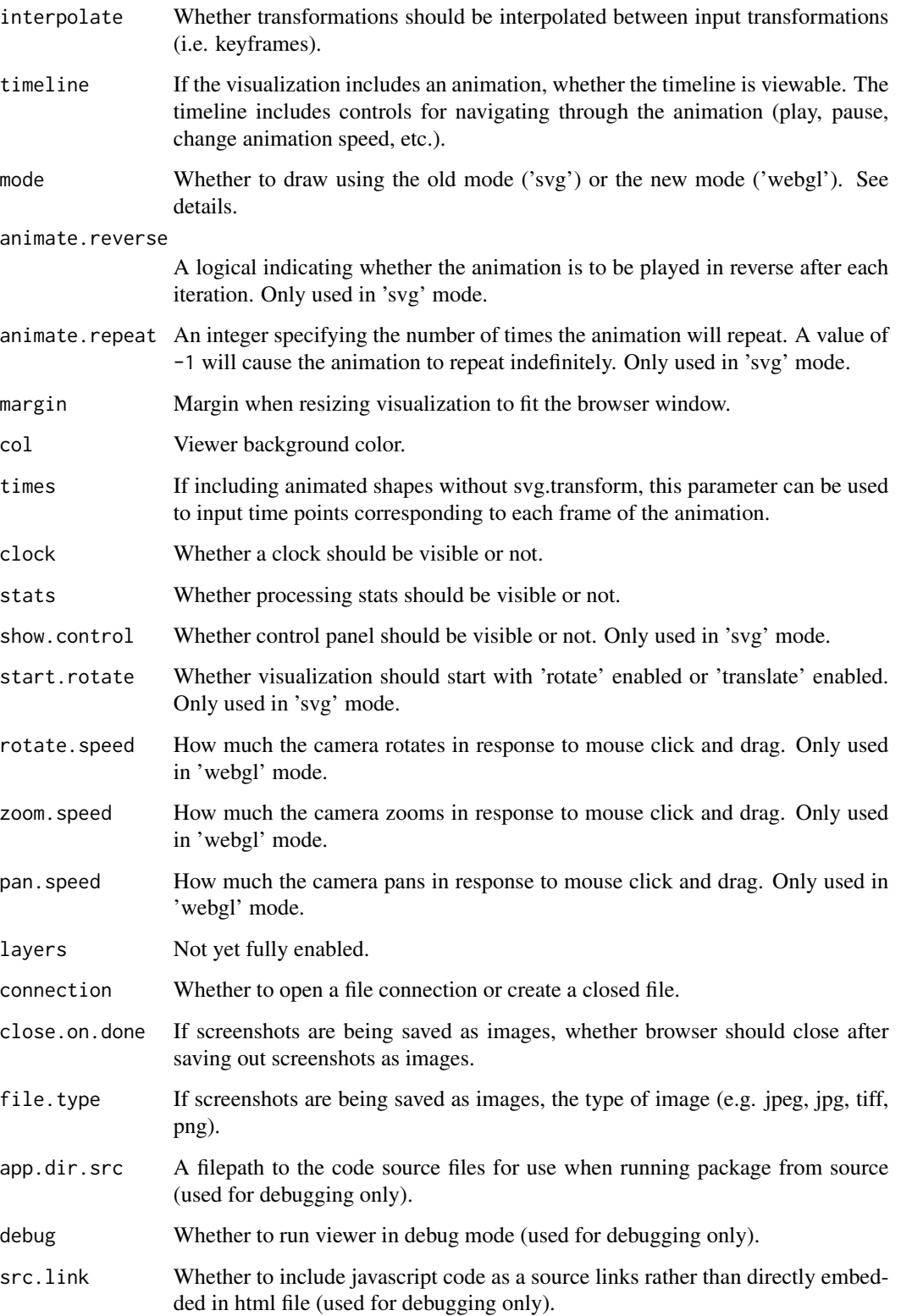

#### Details

This function is used to initialize a new Viewer. Before adding shapes to a Viewer, this function is called to create the HTML file to which the objects can be added. svgViewR is currently undergoing a significant overhaul. The previous plotting using SVG (scalable vector graphics) is being replaced with visualizations created using WebGL (the Web Graphics Library) and the javascript library three.js. All backward compatability with the svg format should be maintained. To use the new plotting mode, set the mode parameter to 'webgl'. Plotting in the 'webgl' mode is limited as I have only begun implementing it.

The 'svg' (old) mode has a single visualization type: an .html file. The 'webgl' mode (new) has two visualization types: a local server based visualization (using the R package Rook) and an .html file. The .html file output is ideal if you want to create portable files that can be easily visualized anytime and shared without the need for hosting a server. The server output is ideal if you want to visualize many different tranformations of large mesh files; creating files for each visualization would take up a large amount of space because all of the mesh specifications (vertices, normals, faces) would have to be contained within each html file.

For worked examples, please see [3D visualization in R.](https://aaronolsen.github.io/tutorials/visualization3d.html) Here are common interactive commands between the two modes:

- spacebar : Pauses and plays the animation
- browser refresh : Returns shapes to state when browser was originally opened
- scroll up/down : Zoom in/out by moving the shapes into and out of the screen

To rotate the camera in 'webgl' mode, left-click and drag the mouse. To pan the camera in 'webgl' mode, right-click and drag the mouse. For a key to the interactive commands in the 'svg' (old) mode, see [svgViewR Interactive Commands.](https://aaronolsen.github.io/software/svgviewr/interactive.html)

#### Value

NULL.

### Author(s)

Aaron Olsen

#### See Also

[svg.close](#page-6-1)

#### Examples

```
## Not run:
# Set number of points to draw
n < -300# Create a cloud of normally distributed 3D points
points3d <- cbind(rnorm(n, sd=3), rnorm(n, sd=2), rnorm(n, sd=1))
# Open a connection to .html file
svg.new(file='plot_static_points.html')
```
<span id="page-13-0"></span>

# <span id="page-14-0"></span>svg.pathsC 15

```
# Get distance of points from the center of point cloud
pdist <- sqrt(rowSums((points3d - matrix(colMeans(points3d), n, 3, byrow=TRUE))^2))
# Set color gradient between red and blue
colfunc <- colorRampPalette(c('red', 'blue'))
# Set desired number of colors along gradient
col_grad <- colfunc(50)
# Scale distances to indices and find corresponding color along gradient
col <- col_grad[(length(col_grad)-1)*(pdist - min(pdist)) / diff(range(pdist))+1]
# Add points to file
svg.points(points3d, col=col)
# Add a coordinate axis planes around the points
svg_frame <- svg.frame(points3d)
# Close the file connection
svg.close()
## End(Not run)
```

```
svg.pathsC Connect points with path lines in SVG Viewer
```
#### Description

Creates paths by drawing lines between points in the SVG Viewer.

#### Usage

```
svg.pathsC(path, col = NULL, col.fill = "none", col.stroke = "black",
               z.index = 0, layer = "", label = "", lwd = 1,
               opacity.stroke = 1, opacity.fill = 1, index.add = 0,
               file=NULL)
```
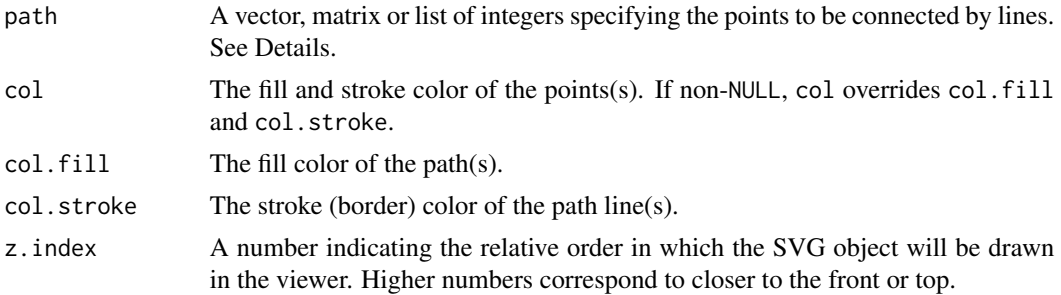

<span id="page-15-0"></span>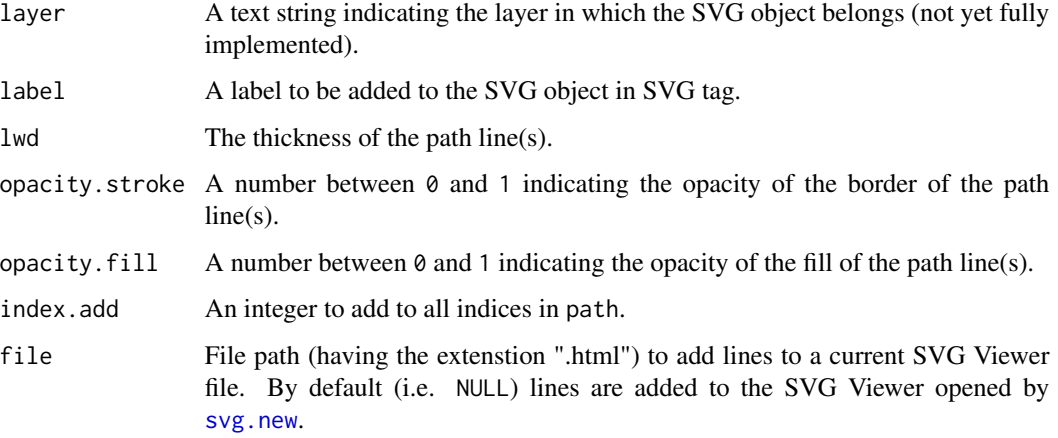

#### Details

This function creates SVG paths by drawing lines between points that have been written to a SVG Viewer through a separate function call. This is particularly useful when animated points have been written to the SVG Viewer and the user simply wants to create paths defined by the animated points. Since paths are drawn, not simply lines, the fill color (col.fill) and fill opacity (opacity.fill) of the path can also be specified. Whether the paths written by this function are animated depends on the points that make up the path. If the points making up the path are animated, the path will follow the motion of its constitutive points.

The input path can be a vector, matrix or list of integers. The integers indicate which points should be joined by lines and in what order; these integers correspond to the points in the same order in which they were written to the SVG Viewer, starting with 1. Thus, 1 corresponds to the first point written to the SVG Viewer, 2 corresponds to the second point written to the SVG Viewer, etc. If path is a vector, a single path is drawn connecting the points corresponding to the indices in path. If path is a matrix, a separate path is drawn for each matrix row, connecting the points corresponding to the indices in each row. Similarly, if path is a list, a separate path is drawn for each list element, connecting the points corresponding to the indices in each list element.

The graphical parameters col, z.index, layer, label, lwd, and opacity can all be vectors of length one or of the same length as the number of paths to be drawn. This allows different parameters to be specified for each path.

#### Value

NULL

#### Author(s)

Aaron Olsen

#### See Also

[svg.new](#page-11-1), [svg.lines](#page-8-1), [svg.points](#page-16-1)

#### <span id="page-16-0"></span>svg.points 17

#### Examples

```
## Not run:
## Transform a circle into an ellipse
# Create new viewer
svg.new(file='svgviewr.html', animate.reverse=TRUE, animate.duration=1)
# Create points
n <- 100
x \le -\arctan(NA, \dim=c(100, 2, n))x seq <- seq(-1, 1, length=dim(x)[1]/2)
x_seq <- sin(seq(-pi/2, pi/2, length=dim(x)[1]/2))
n_seq <- seq(1, 3, length=n)
for(i in 1:dim(x)[3])
x[,, i] <- rbind(chind(x\_seq, n\_seq[i]*sqrt(1 - x\_seq^2)),\text{cbind}(x\_seq[(\dim(x)[1]/2):1], -n\_seq[i]*sqrt(1 - x\_seq[(\dim(x)[1]/2):1]^{2}))# Draw points
svg.points(x, cex=1, lwd=1, col="blue")
# Draw paths among points
svg.pathsC(1:dim(x)[1], col.fill="blue", opacity.fill=0.1,
col.stroke="green", lwd=2, z.index=-1)
# Close viewer connection
svg.close()
# Open svgviewr.html to visualize
## End(Not run)
```
<span id="page-16-1"></span>svg.points *Write points to SVG Viewer*

#### Description

Draws a sequence of points at specified coordinates in an SVG Viewer.

# Usage

```
svg.points(x, y=NULL, type="p", col=NULL, col.fill="black",
               col.stroke="black", z.index=0, layer="", label="",
               cex=2, lwd=2, opacity.stroke=1, opacity.fill=1,
               file=NULL)
```
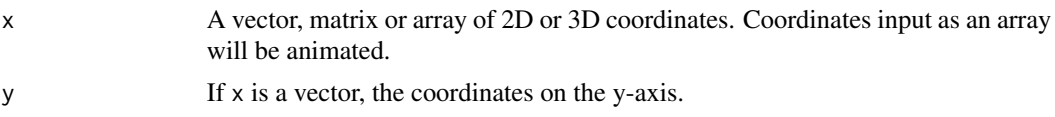

<span id="page-17-0"></span>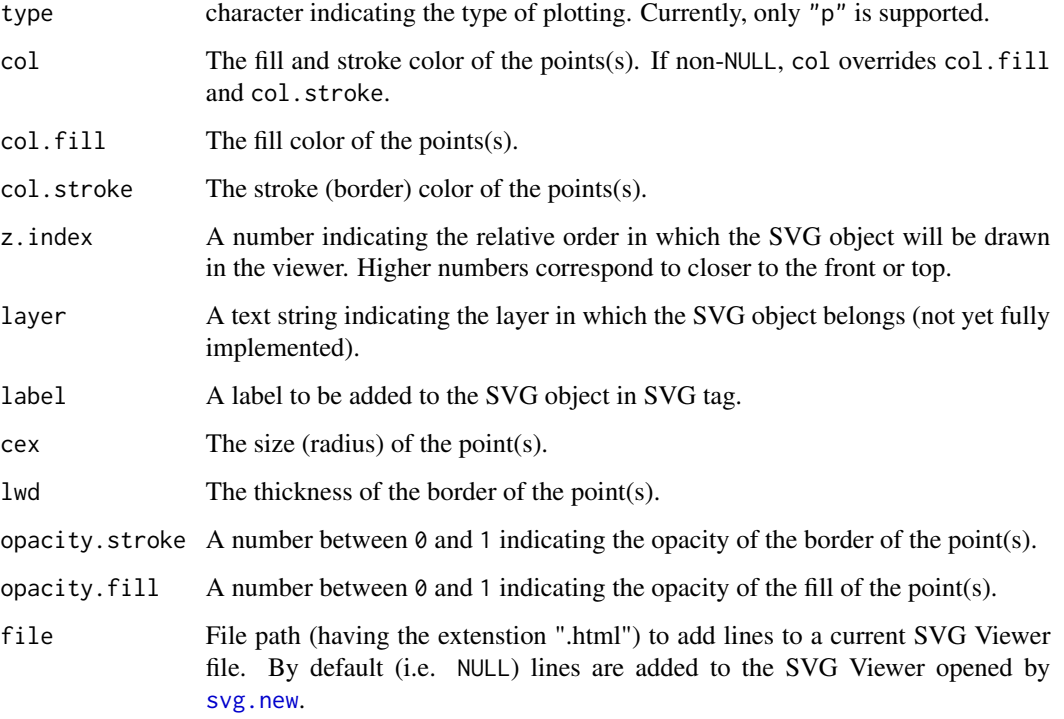

#### Details

This function accepts input similar to the native plot function points (). If  $x$  and  $y$  are vectors, they are combined into a matrix using  $\text{cbind}()$ . If x is a matrix, this matrix is used directly. Each row of the matrix is drawn as a point. If x is an array, the array is interpreted as a series of matrices, each representing a state of the point or point(s) in an animation of length  $dim(x)[3]$ . Each of the  $dim(x)[3]$  matrices is used to draw each state in a manner identical to when x is a matrix. If x is an array, each state of points will be drawn as an animation.

The graphical parameters col, col.fill, col.stroke, z.index, layer, label, lwd, opacity.stroke and opacity.fill can all be vectors of length one or of the same length as the number of points to be drawn. This allows different parameters to be specified for each point.

# Value

NULL

#### Author(s)

Aaron Olsen

# See Also

[svg.new](#page-11-1), [svg.lines](#page-8-1), [svg.pathsC](#page-14-1)

# svg.points 19

# Examples

```
## Not run:
## Create animated sinusoid
# Create new viewer
svg.new(file='svgviewr.html', animate.duration=1)
# Create points with varying sin phase
n < -100x \le -\arctan(NA, \dim=c(40, 2, n))x_seq <- seq(-pi, pi, length=dim(x)[1])
n_seq <- seq(0, 2*pi, length=n)
for(i in 1:dim(x)[3]) x[, , i] <- cbind(x_seq, sin(x_seq + n_seq[i]))
# Draw points
svg.points(x, cex=2, lwd=1, col="blue")
# Close viewer connection
svg.close()
# Open svgviewr.html to visualize
## End(Not run)
```
# <span id="page-19-0"></span>**Index**

```
apply_transform_svg (svgViewR-package),
        \mathcal{D}applyQuat (svgViewR-package), 2
applyTransform_svg (svgViewR-package), 2
applyTransformations
        (svgViewR-package), 2
avec_svg (svgViewR-package), 2
axisAngle2Quat (svgViewR-package), 2
axisAngle2Tmat (svgViewR-package), 2
bestAlign_svg (svgViewR-package), 2
box_in_box_faces (svgViewR-package), 2
cameraParameters (svgViewR-package), 2
circlePoint_svg (svgViewR-package), 2
cprod_svg (svgViewR-package), 2
create_plane_mesh (svgViewR-package), 2
create_sphere_mesh (svgViewR-package), 2
darkenCol (svgViewR-package), 2
default_gpar (svgViewR-package), 2
defineCircle_svg (svgViewR-package), 2
distancePointToLine_svg
        (svgViewR-package), 2
distPointToPlane_svg
        (svgViewR-package), 2
dppt_svg (svgViewR-package), 2
findPlotDims (svgViewR-package), 2
fitShapes (svgViewR-package), 2
html2plot (svgViewR-package), 2
image2world (svgViewR-package), 2
JSONToobj (svgViewR-package), 2
lightenCol (svgViewR-package), 2
lim2corners (svgViewR-package), 2
```

```
mtransform_svg (svgViewR-package), 2
```
#### objToJSON, [2,](#page-1-0) *[4](#page-3-0)*, *[12](#page-11-0)*

```
plot_svg_shapes (svgViewR-package), 2
pointLineProj_svg (svgViewR-package), 2
pointNormalOnLine_svg
        (svgViewR-package), 2
pointPlaneProj_svg (svgViewR-package), 2
print.obj (readOBJ), 3
```
quat2RM *(*svgViewR-package*)*, [2](#page-1-0)

read\_obj\_str *(*svgViewR-package*)*, [2](#page-1-0) readCam *(*svgViewR-package*)*, [2](#page-1-0) readHTML *(*svgViewR-package*)*, [2](#page-1-0) readOBJ, *[2,](#page-1-0) [3](#page-2-0)*, [3,](#page-2-0) *[11,](#page-10-0) [12](#page-11-0)* Rhttpd2 *(*svgViewR-package*)*, [2](#page-1-0) Rhttpd2-class *(*svgViewR-package*)*, [2](#page-1-0) rm2euler *(*svgViewR-package*)*, [2](#page-1-0) RM2Quat *(*svgViewR-package*)*, [2](#page-1-0)

```
sd_linkr (svgViewR-package), 2
splitAlphaNum (svgViewR-package), 2
svg.arrow (svgViewR-package), 2
svg.arrows, 5
svg.bboxLight, 6
svg.box (svgViewR-package), 2
svg.camera (svgViewR-package), 2
svg.carrow (svgViewR-package), 2
svg.ccuboid (svgViewR-package), 2
svg.circles (svgViewR-package), 2
svg.close, 7, 14
svg.cone (svgViewR-package), 2
svg.coupler (svgViewR-package), 2
svg.cplanes (svgViewR-package), 2
svg.cuboid (svgViewR-package), 2
svg.cylinder (svgViewR-package), 2
svg.dcylinder (svgViewR-package), 2
svg.deform (svgViewR-package), 2
svg.farrow (svgViewR-package), 2
svg.frame (svgViewR-package), 2
```
## INDEX  $21$

```
svg.hcuboid
(svgViewR-package
)
,
2
svg.images
(svgViewR-package
)
,
2
svg.lines
,
6
,
9
, 16
, 18
svg.mesh
, 11
svg.new
,
5
–11
, 12
, 16
, 18
svg.open
(svgViewR-package
)
,
2
svg.pal
(svgViewR-package
)
,
2
svg.paths
(svgViewR-package
)
,
2
svg.pathsC
, 10
, 15
, 18
svg.plane
(svgViewR-package
)
,
2
101617
2
svg.rotate
(svgViewR-package
)
,
2
svg.socket
(svgViewR-package
)
,
2
svg.sphere
(svgViewR-package
)
,
2
svg.spheres
(svgViewR-package
)
,
2
svg.text
(svgViewR-package
)
,
2
svg.transform
(svgViewR-package
)
,
2
svg.translate
(svgViewR-package
)
,
2
svg.triangle
(svgViewR-package
)
,
2
2
2
2
svg_box_lim
(svgViewR-package
)
,
2
svg_ranges
(svgViewR-package
)
,
2
svgViewR
(svgViewR-package
)
,
2
svgViewR-package
,
2
svgviewr.circles
(svgViewR-package
)
,
2
svgviewr.lines
(svgViewR-package
)
,
2
svgviewr.new
(svgViewR-package
)
,
2
svgviewr.paths
(svgViewR-package
)
,
2
svgviewr.pathsC
(svgViewR-package
)
,
2
svgviewr.points
(svgViewR-package
)
,
2
svgviewr.pointsC
(svgViewR-package
)
,
2
svgviewr.text
(svgViewR-package
)
,
2
svgviewr.write
(svgViewR-package
)
,
2
svgviewr_env
(svgViewR-package
)
,
2
svgviewr_ranges
(svgViewR-package
)
,
2
tm2JSON
(svgViewR-package
)
,
2
tMatrixEP_svg
(svgViewR-package
)
,
2
uvector_svg
(svgViewR-package
)
,
2
viewer_save_image
(svgViewR-package
)
,
2
vorthogonal_svg
(svgViewR-package
)
,
2
webColor
(svgViewR-package
)
,
2
write_HTML
(svgViewR-package
)
,
2
```
writeOBJ *(*svgViewR-package *)* , [2](#page-1-0)